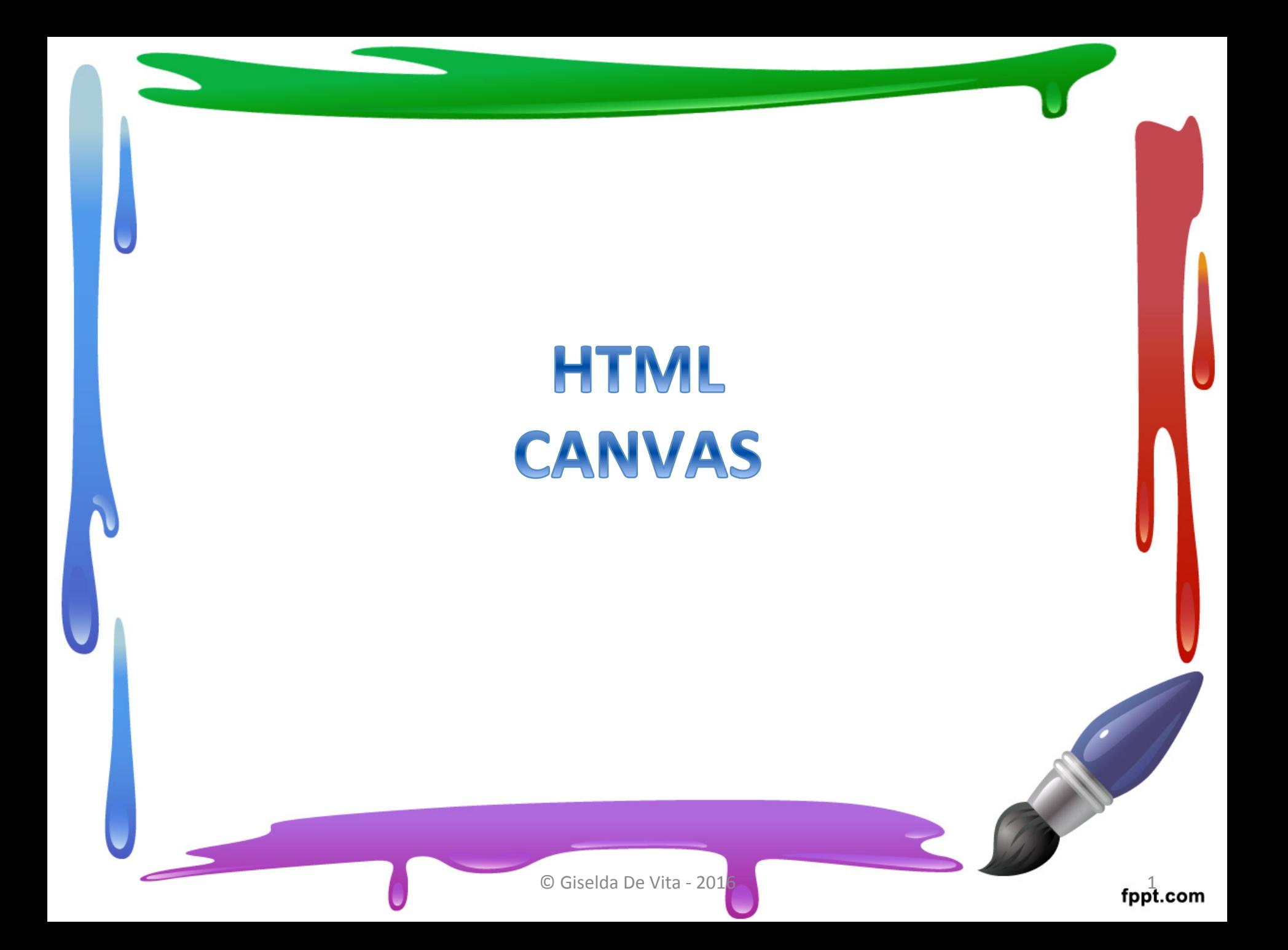

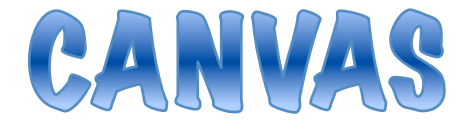

- Il tag HTML5 «canvas» è letteralmente la tela su cui dipingere!
- Inseriamola nella pagina sempre con width e height.

```
Salvare come
<html>
                                                canvas.html
<head>
<title>Esempio canvas</title>
<style type="text/css">
   body { background-color:#ededed;}
   #myCanvas { background:#fff; border:1px solid #000; }
</style>
<body>
```
<canvas id="myCanvas" width="400" height="300"></canvas>

#### </body>  $<$ /html>

fppt.com

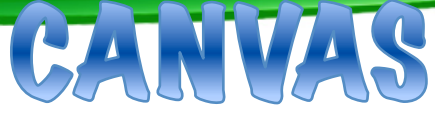

### Sulle CANVAS si dipinge tramite JAVASCRIPT!

<body>

<canvas id="myCanvas" width="400" height="300"></canvas>

#### <script>

</body>

```
var canvas = document.getElementById('myCanvas');
var context = canvas.getContext('2d');
var centerX = 100:
var center Y = 100;
var radius = 20;
```

```
context.beginPath();
context.arc(centerX, centerY, radius, 0, 2 * Math.PI, false);
context.fillStyle = 'green';
 context.fill();
</script>
                        ©	Giselda	De	Vita	-	2016	 4
```
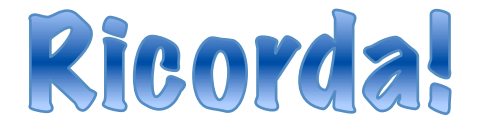

• Per qualsiasi funzione in JAVASCRIPT puoi consultare la documentazione sul sito ufficiale:

# ш3schools.com

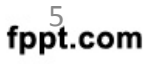

# w3schools.com

Ad esempio:

http://www.w3schools.com/tags/canvas\_arc.asp

Contiene tutte le informazioni sul metodo **arc** che in javascript si applica al contesto!

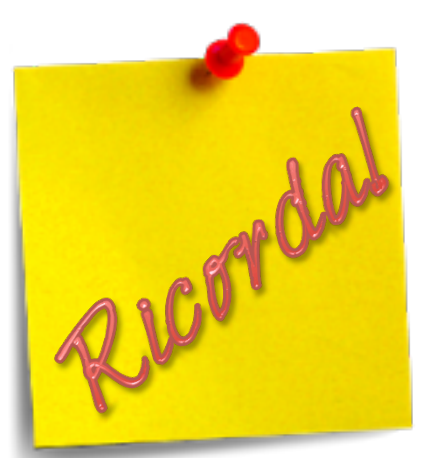

© Giselda De Vita - 2016

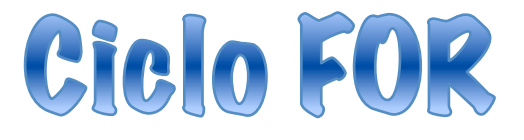

Il ciclo **for** permette di impostare una variabile contatore che ci permette di ripetere più volte lo stesso blocco di istruzioni.

**for** (<inizializzazione\_contatore>**;** <condizione>**;** <incremento\_contatore> **)** 

**{**

**}**

//istruzioni

#### <script>

```
var canvas = document.getElementById('myCanvas');
   var context = canvas.getContext('2d');
   var centerX;
   var centerY;
   var radius;
for (i=0; i<10; i++)
   radius = Math.random()^*10;
   centerX = Math.random(\gamma*100;
```

```
centerY = Math.random()^*100;context.beginPath();
```
context.arc(centerX, centerY, radius, 0, 2 \* Math.PI, false); context.fillStyle = 'green'; context.fill();

#### </script>

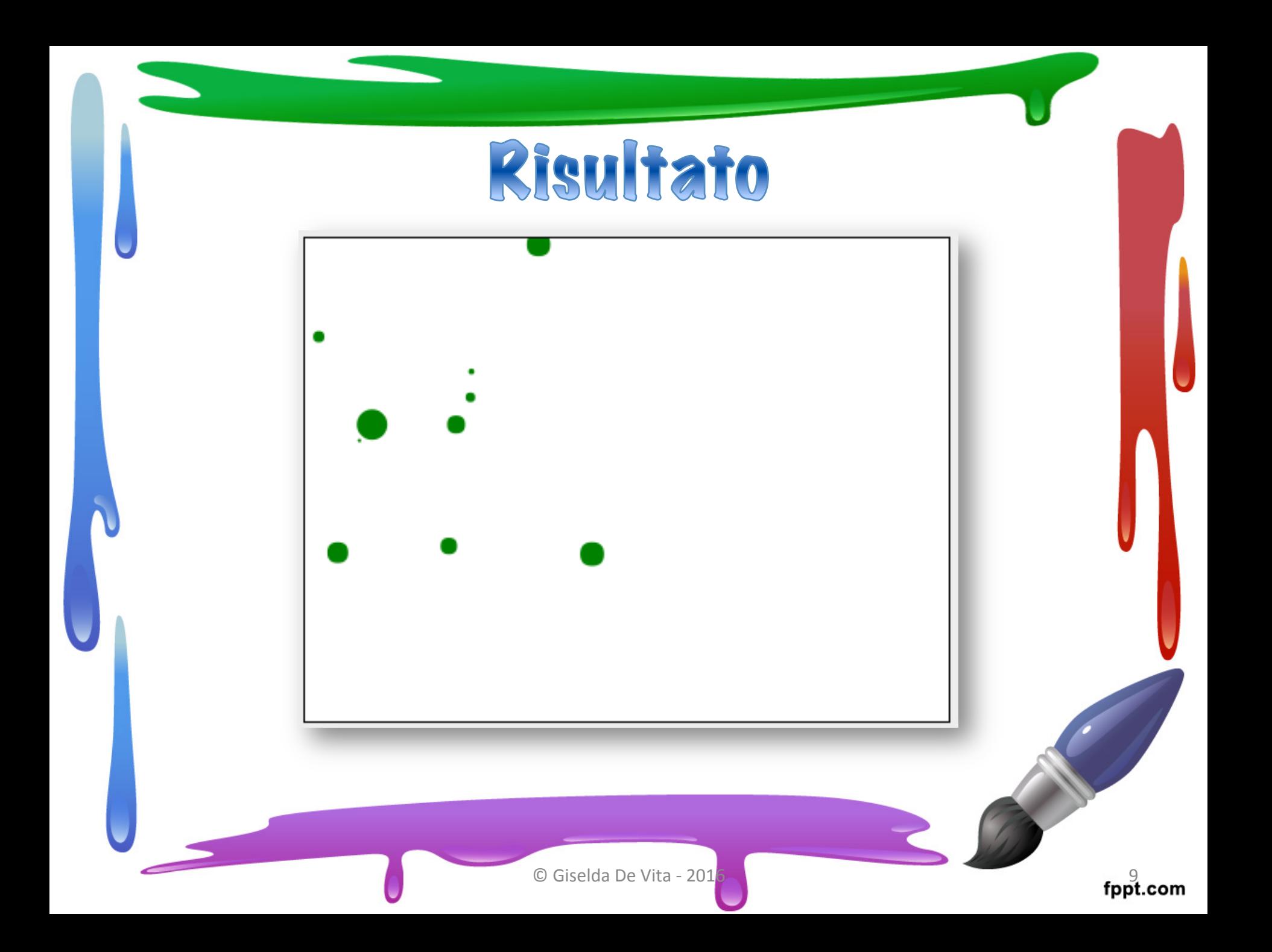

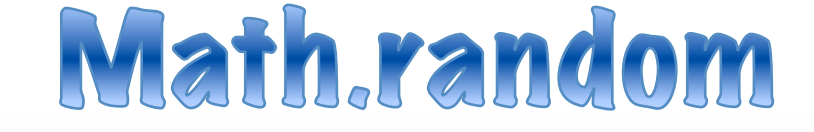

### JavaScript random() Method

JavaScript Math Object

#### **Example**

Return a random number between 0 (inclusive) and 1 (exclusive):

Math.random();

The result could be:

0.085363824153319

Try it yourself »

fppt.com

## Le palline si muovono!

• Per far muovere le palline, il nostro codice Javascript diventerà una funzione e una istruzione

### **setInterval**(funzione, millisecondi);

• Dirà al browser di chiamare la nostra funzione ogni 100 millisecondi.

## Le palline si muovono!

• Le variabili diventano Array, ovvero una lista di palline di cui si memorizzano le coordinate del centro ed il raggio.

## **var centerX = new Array(10);**

```
var canvas = document.getElementById('myCanvas');
    var context = canvas.getContext('2d');
    var centerX = new Array(10);
    var centerY = new Array(10);
    var radius = new Array(10):
    var dx = 2:
    var dy = 2;
for (i=0; i<10; i++) //inizializziamo le palline
  {radians[i] = Math.random() * 10;centerX[i] = Math.random()*200;
    centerY[i] = Math.random()*200; }
function draw()
{ //funzione che disegna
 for (i=0; i<10; i++){context.beginPath();
    context.arc( centerX[i], centerY[i], radius[i], 0, 2 * Math.PI, false);
    context.fillStyle = 'green';
    context.fill();
      if( centerX[i]<0 || centerX[i]>400)
       dx = -dx:
     if( centerY[i]<0 || centerY[i]>300)
        dy=-dy;centerX[i]+=dx;
      centerY[i]+=dy;
  setInterval(draw,100);
                          \sim 13.
  </script>
```
<script>

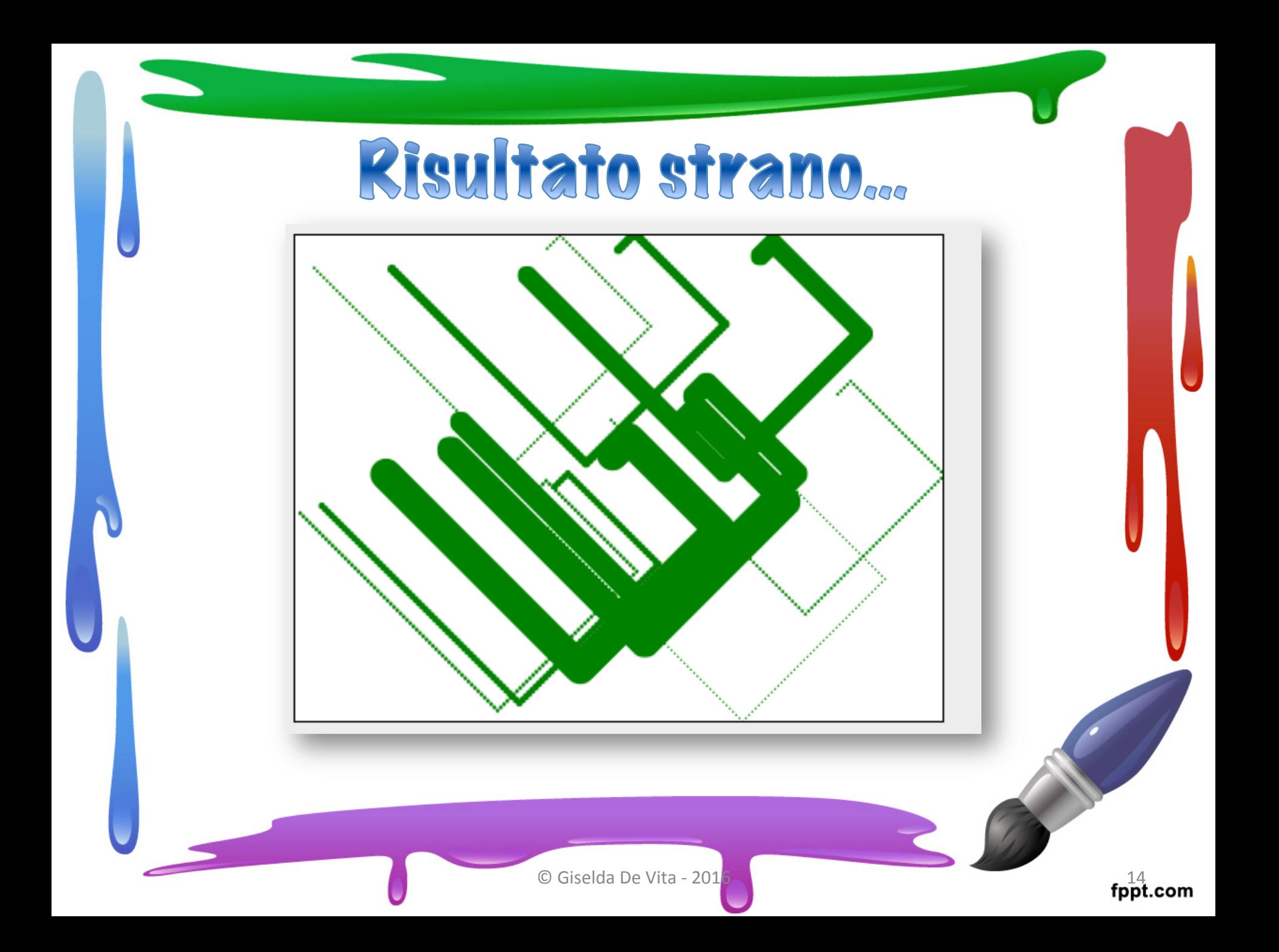

# **context.clearRect(0,0,400,300);**

Pulire la canvas ogni volta!

### Inserire questa istruzione all'inizio della funzione draw()

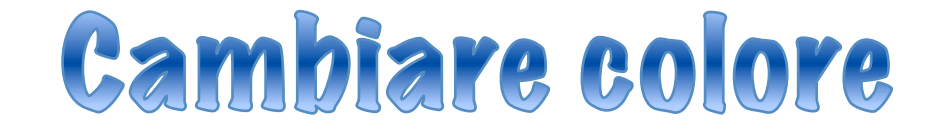

• La seguente funzione Javascript permette di avere dei colori random.

```
function getRandomColor() {
  var letters = '0123456789ABCDEF'.split(");
  color = <math>''</math>:for (var i = 0; i < 6; i + + ) {
    color += letters[Math.floor(Math.random() * 16)];
  return color;
```
## Ora focca a voil

- Come inseriamo la chiamata a questa funzione per ottenere palline di tutti i colori?
- Come possiamo fare in modo che le variabili incremento dx e dy siamo diversi per ogni pallina in modo da dare proprio un movimento irregolare ed indipendente sulla canvas?

## Ora focca a voi

• Sapendo che il metodo per disegnare un rettangolo è:

### **context.fillRect(0,0,50,20);**

Modificare il nostro sorgente per avere dei rettangolini al posto delle palline